# **Teaching Programming to Novices Using the codeBoot Online Environment**

Marc Feeley and Olivier Melançon

Université nn de Montréal

## **Why codeBoot?**

- Fall 2020 semester was done through distance learning
- " $P$ rogrammation 1" course
	- Mandatory programming course of undergraduate CS degree
	- Large class of students with little experience in programming
	- Fall 2020 was the first time Python was used to teach

## **Why codeBoot?**

We needed an environment with:

- Simple UI with no installation required (to avoid overwhelming novices)
- Fine-grained single-stepping at subexpression level
- Shareable state using hyperlinks that can be embedded in documents (PDF, HTML, …)

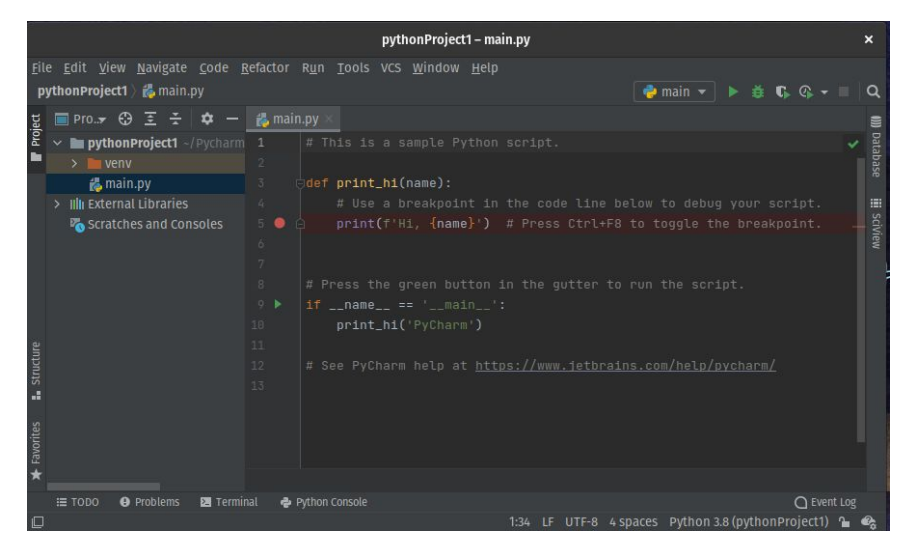

An IDE aimed at professional developers can be overwhelming for novices

### **Existing tools and environments**

Python programming environment

- PyCharm [JetBrains, 2014]
	- Python IDE for professional developers
- Jupyter [Project Jupyter, 2014]
	- Web environment for Julia, Python and R
	- Aimed at data transformation, numerical simulation and statistical modelling

### **Existing tools and environments**

Online teaching environment for Python

- Pythy [Edwards, Tilden, Allevato, 2014]
- Online Python Tutor [Guo, 2013]
	- Web-based
	- Step forwards and backwards, data-structure visualisation
	- Generate shareable hyperlink to current execution point
	- Server-side execution (no event-driven programming)

### **Existing tools and environments**

Python interpreter for the browser

- Brython [Quentel, 2012]
- Pyodide [Iodide, 2018]
- Skulpt [Graham, 2013]

No support for fine-grained single-stepping and hyperlink creation

- **Overview** 1. What is codeBoot?
	- 2. How we implemented an

interpreter which allows

single-stepping in the browser?

3. Web applications with codeBoot

# **What is codeBoot?**

### **What is codeBoot?**

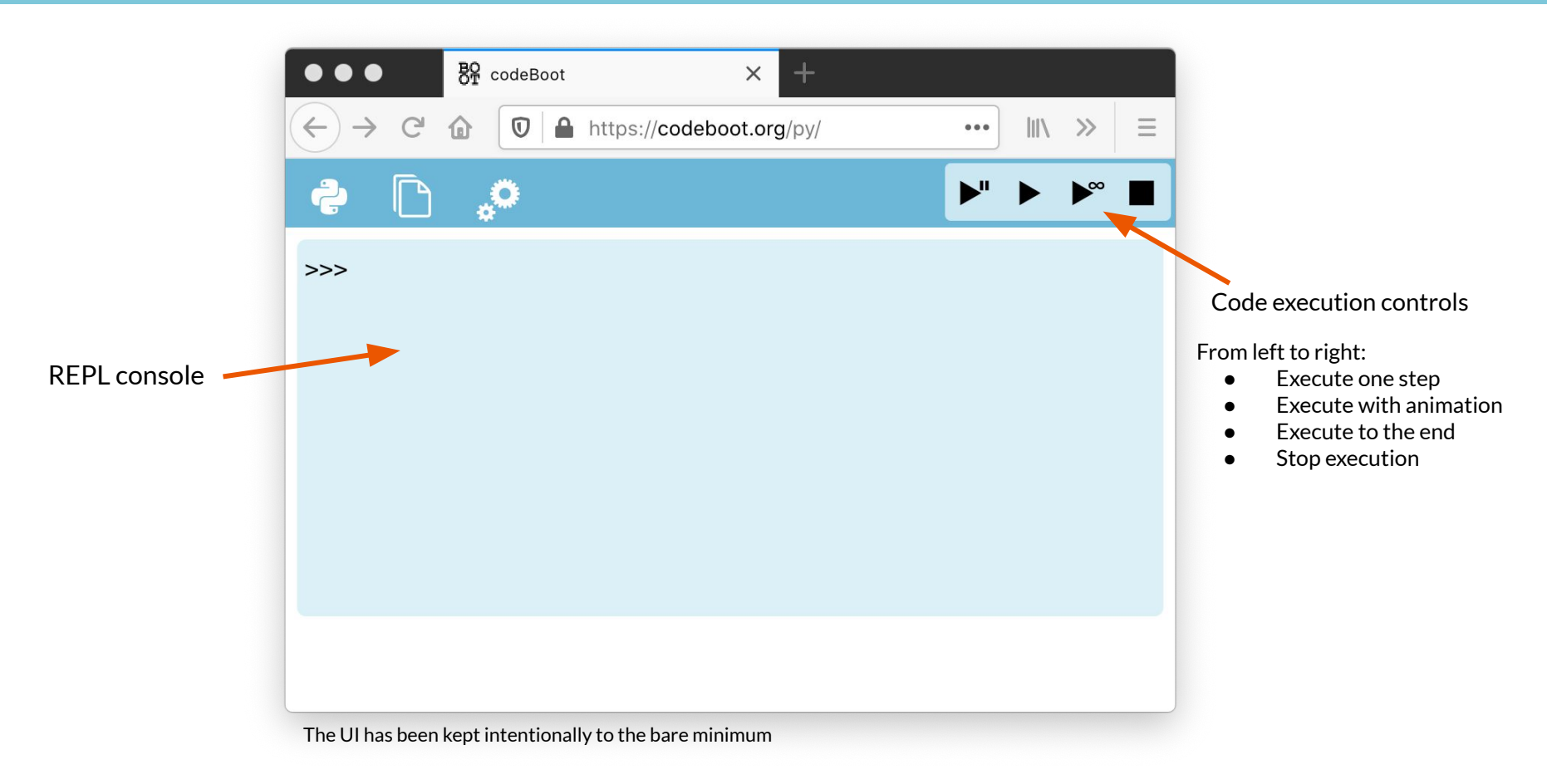

### **What is codeBoot?**

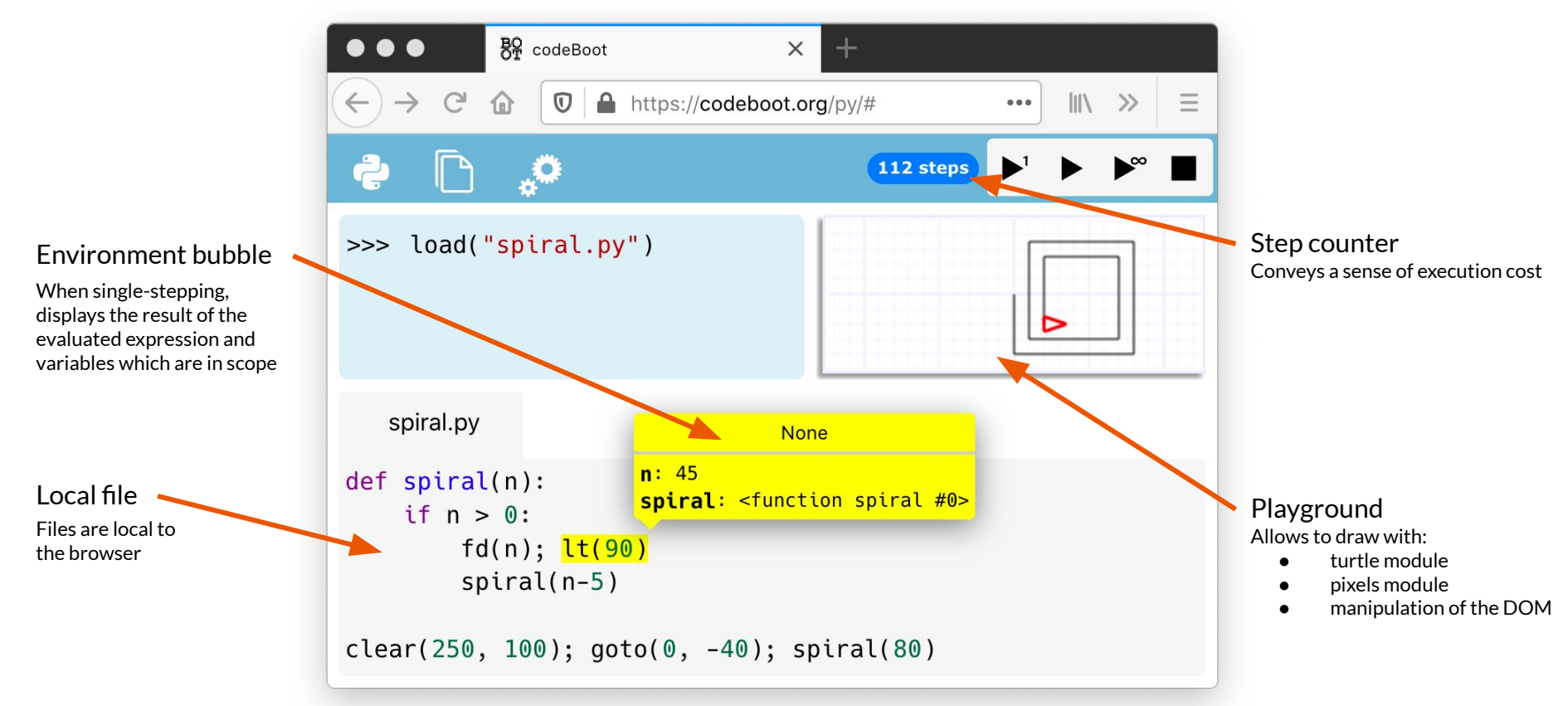

Challenges:

- Single-stepping needs UI updates to be handled during Python code execution
	- Showing the environment bubble
	- Incrementing the step counter
	- Drawing in turtle
- Browsers require JavaScript code to execute until completion before handling any other event including UI updates

*"Once evaluation of a Job starts, it must run to completion before evaluation of any other Job starts." -* ECMAScript 2020 Language specification

Solution:

- Continuation Passing Style
	- CPS allows to save the state of a Python program as a continuation
	- Calling the continuation executes one step of the code
- **Trampoline** 
	- A trampoline is used to avoid a stack overflow in CPS (JavaScript doesn't guarantee TCO)
	- It also allows to pause the execution of the Python code when needed
	- Manage interface between interpreter and UI

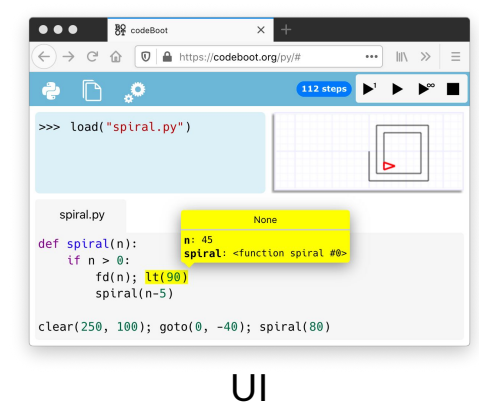

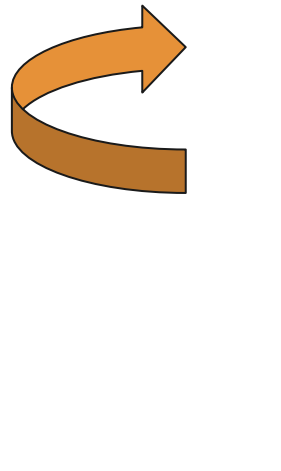

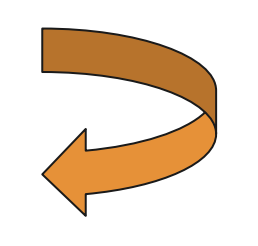

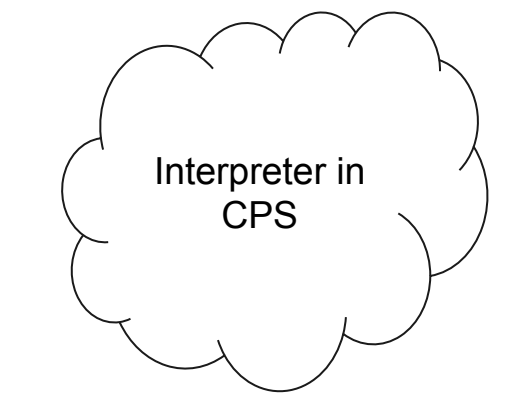

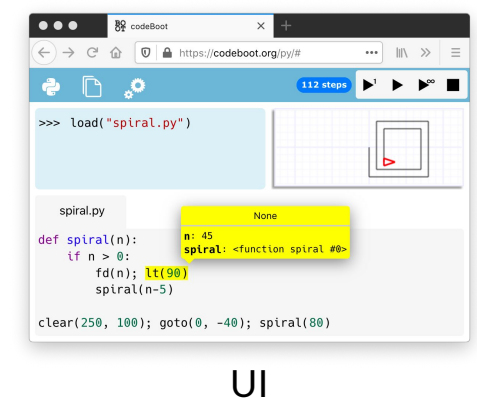

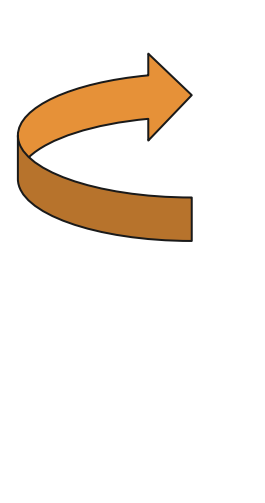

(1) The trampoline **starts the execution** of compiled code

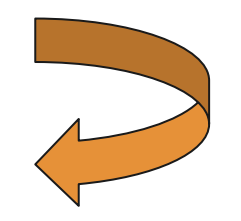

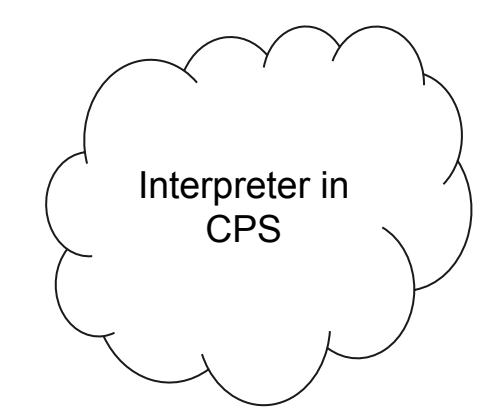

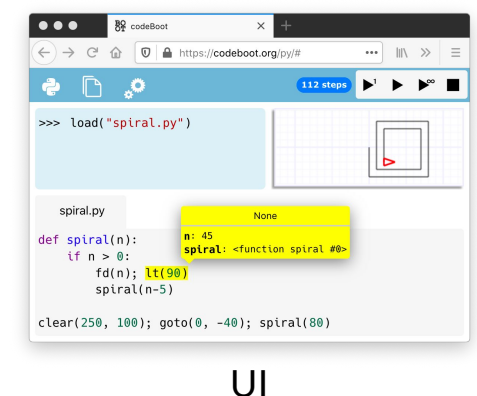

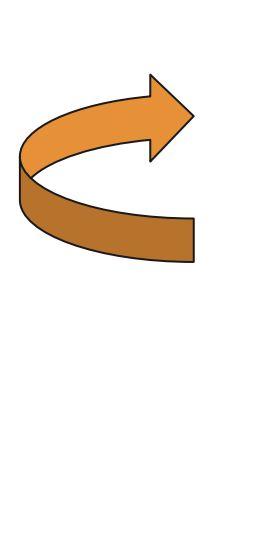

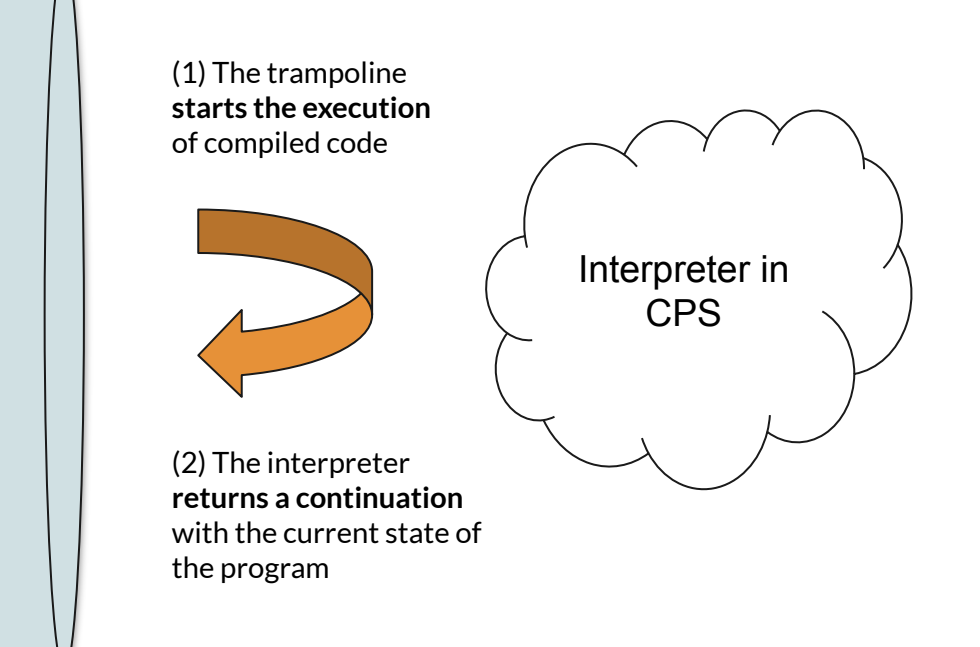

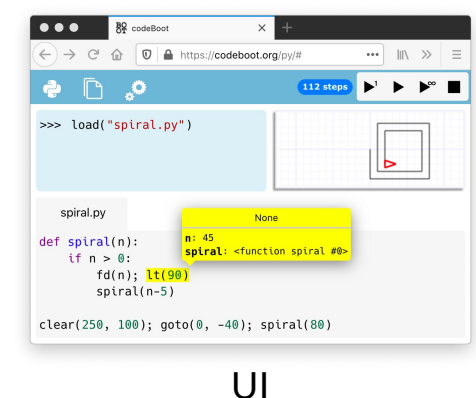

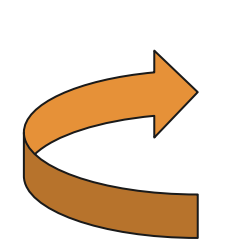

(3) When needed, the trampoline gives back **control to the browser** (1) The trampoline **starts the execution** of compiled code

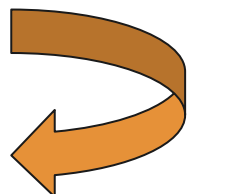

(2) The interpreter **returns a continuation** with the current state of the program

Interpreter in CPS

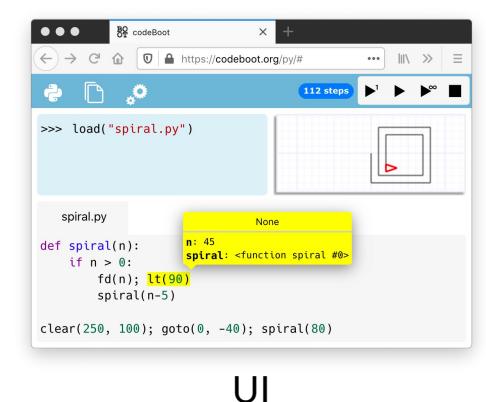

(4) When the user resumes execution, the trampoline **calls the continuation**

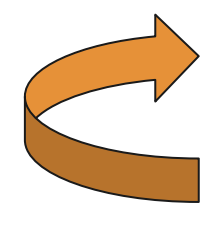

(3) When needed, the trampoline gives back **control to the browser** (1) The trampoline **starts the execution** of compiled code

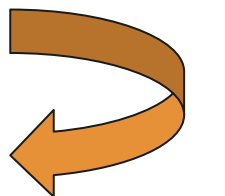

(2) The interpreter **returns a continuation** with the current state of the program

Interpreter in CPS

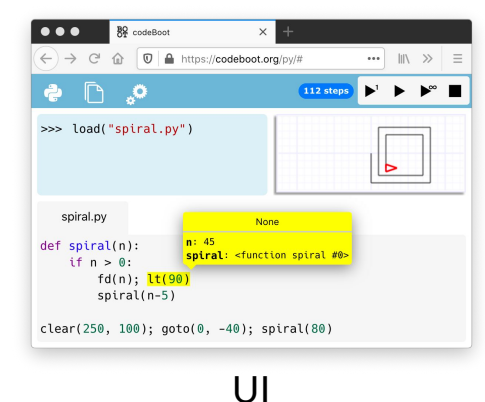

(4) When the user resumes execution, the trampoline **calls the continuation**

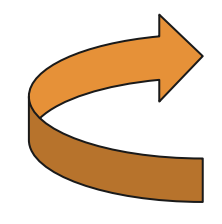

(3) When needed, the trampoline gives back **control to the browser**

#### **What is the code compiled to?**

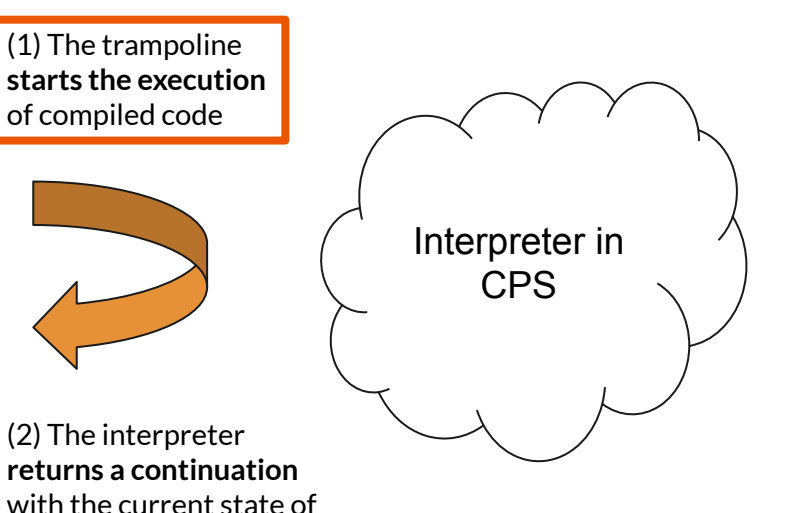

**Trampoline** 

the program

- The interpreter is based on the *fast interpretation* technique
	- Transforms the program's Abstract Syntax Tree into a function closure
- Implemented in Python
	- Compiled to JavaScript by p2j

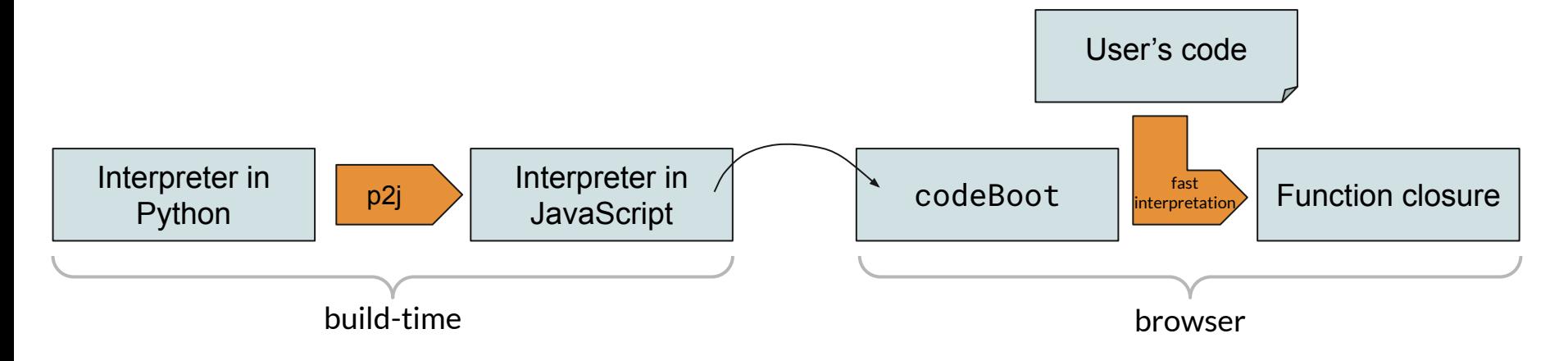

Implementation of the Python construct *obj***.attr**

```
def gen_Attribute(cte, ast, obj_code, name):
def call_getattribute(rte, cont, obj):
      ctx = Context(rte, cont, ast)
      return sem_getattribute(ctx, obj, om_str(name))
def code(rte, cont):
      expr_end_cont = do_expr_end(cont, ast)
      return obj_code(rte,
                      lambda rte, val:
                         call_getattribute(rte, expr_end_cont, val))
```
return cte, code

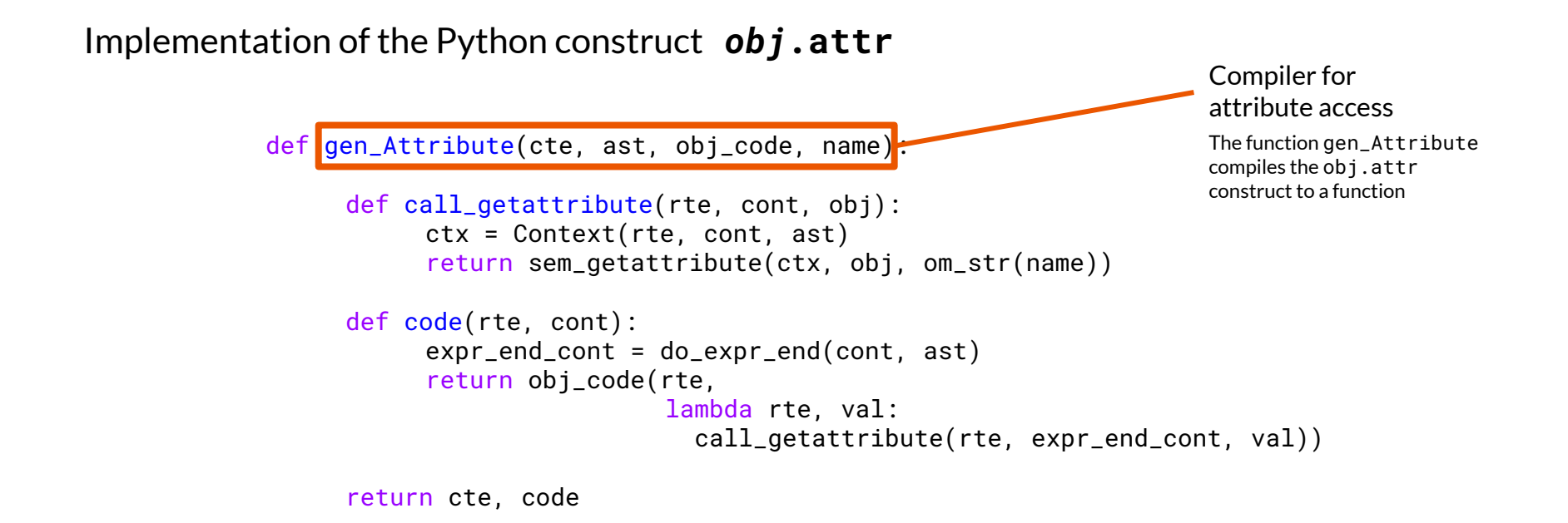

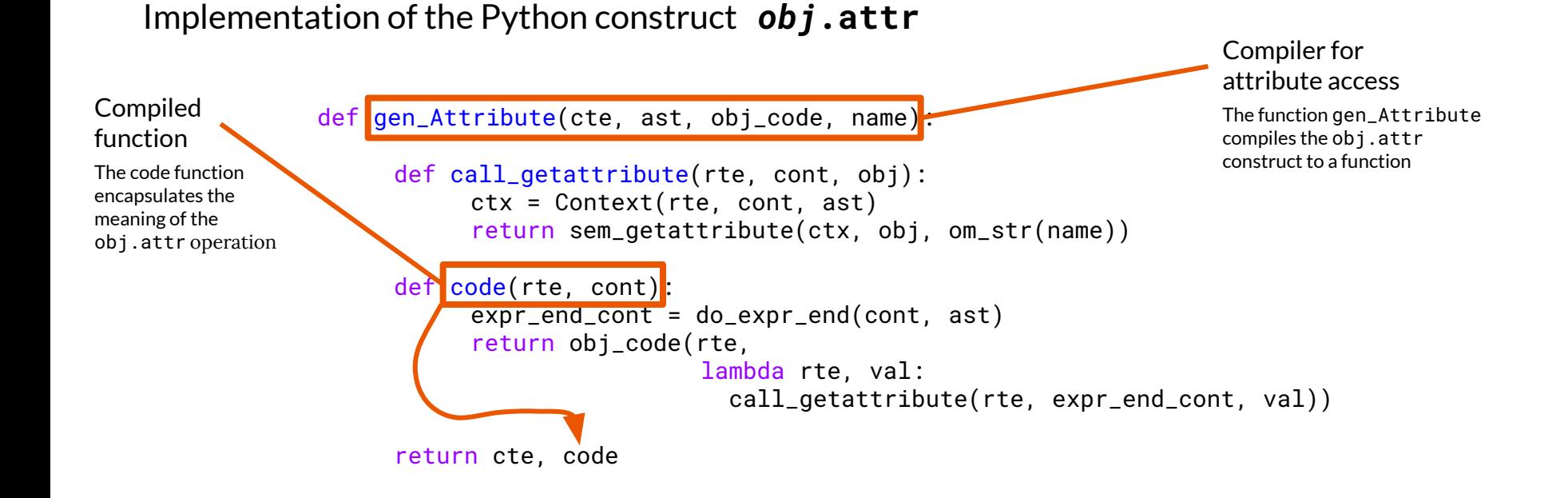

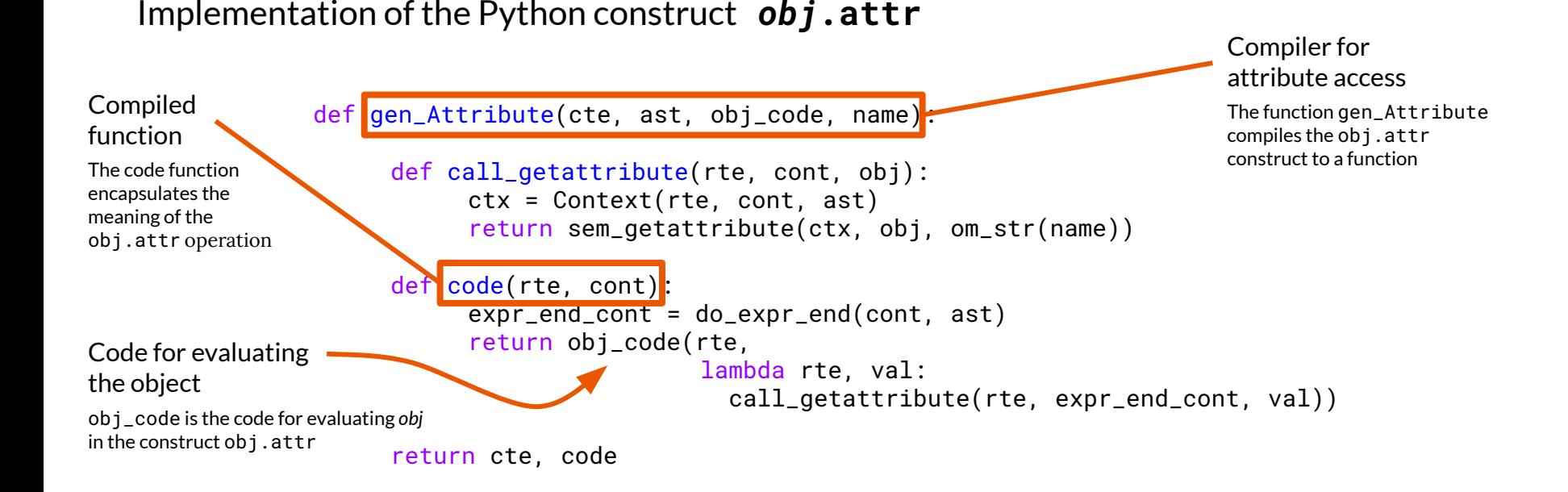

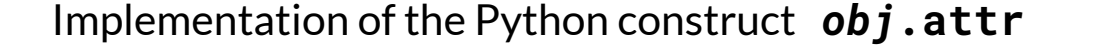

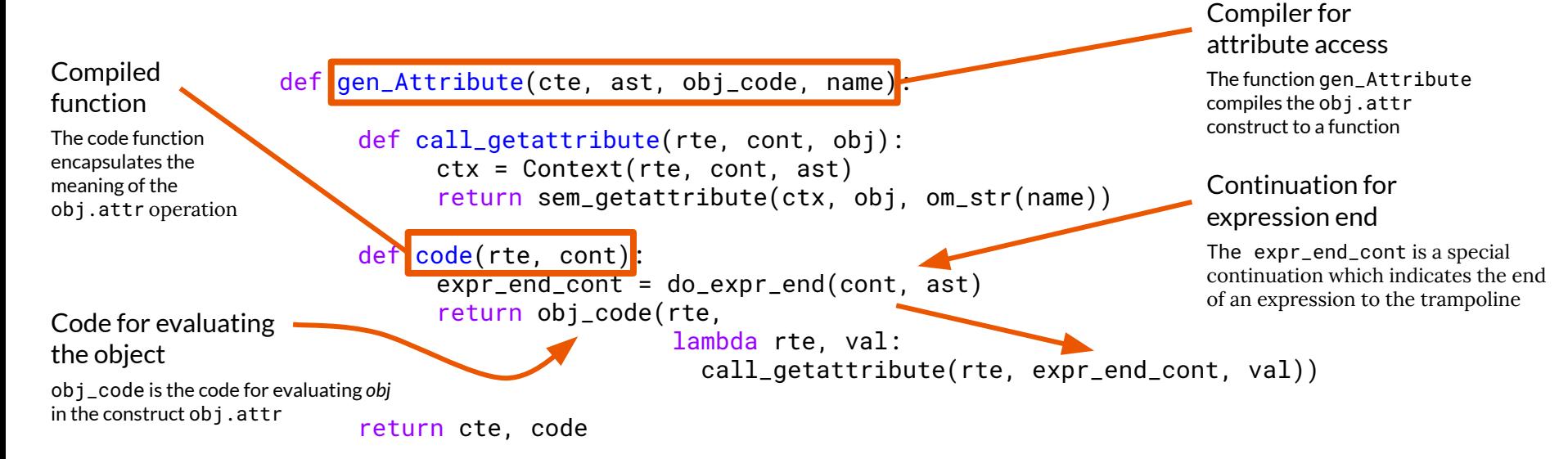

# **Web applications in codeBoot**

Python programs can be bundled as web application.

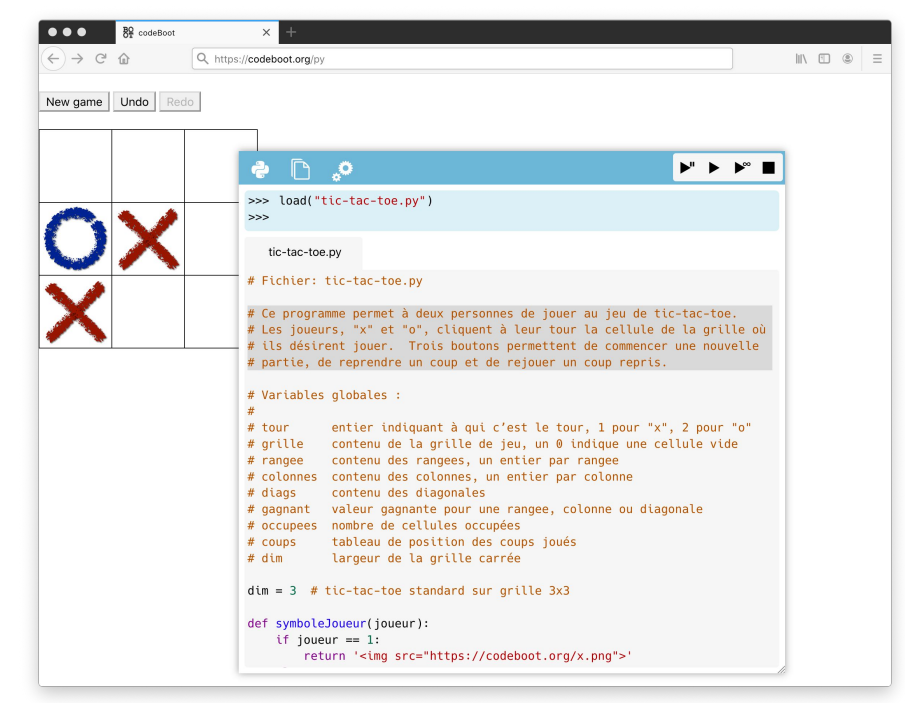

Programs and execution snapshots can be shared through hyperlinks

## **Web applications**

- User interaction beyond textual console input/output:
	- $\circ$  browser alert(), prompt() and confirm()
	- getMouse() is a built-in function to get the location and state of the mouse
	- onclick and onkeypress event handlers that execute Python code
- Three kinds of graphical interface:
	- o [Drawing with the](https://codeboot.org/py/?init=VCDgjydf6gWJP40mN_6YTAefo8_2ftB37-kiZ5EuFxRnbbuNzNCnzXJixStEwrS-1nfhtNxXsKtcBv4yYxJeQzDs4PCCjPrI3pOa3grbg2jaGKfjEP2427rm7dI_tONX,showLineNumbers:true,FZG9vZGxlLnB5,IyBGaWxlOiBkb29kbGUucHkKCmh0KCk7IHB1KCkgICMgc3RhcnQgd2l0aCBwZW4gdXAgYW5kIGhpZGRlbiB0dXJ0bGUKCndoaWxlIFRydWU6CiAgICBtID0gZ2V0TW91c2UoKQogICAgaWYgbS5idXR0b246IHBkKCkgICMgYnV0dG9uIHByZXNzZWQgc28gZHJhdyBhIGxpbmUKICAgIGdvdG8obS54LCBtLnkpCiAgICBpZiBtLmJ1dHRvbjogcHUoKSAgIyBzdG9wIGRyYXdpbmcKICAgIHNsZWVwKDAuMDUpICAgICAgICAjIGRvbid0IHVzZSB0b28gbXVjaCBDUFU=,e) turtle module
	- Drawing on a rectangular grid of pixels
		- Pixels can be set with set  $Pixel(x, y, color)$
		- getMouse() can report coordinates in the pixel rectangle
	- [Manipulating the browser's Document Object Model](https://codeboot.org/py/?init=A-3jCOlaM3H-SJ3xhYEwsYchQezrRivu4XzrtfqiLF7HHklDtWpvC2kzooifa2mGG88TNjx7xRZd3D_YXj2_PSx9T-hYPWuOj6-Ai_JqS5vhgqZVx3t0r9oLU4wHfnuj,FZXZlbnRzLnB5,d2luID0gZG9jdW1lbnQucXVlcnlTZWxlY3RvcignLmNiLWh0bWwtd2luZG93JykKd2luLmlubmVySFRNTCA9ICc8YnV0dG9uIG9uY2xpY2s9ImNsaWNrKCkiPkFERCAxPC9idXR0b24-JwoKY291bnQgPSAwICAjIGNvdW50IG9mIHRoZSBudW1iZXIgb2YgY2xpY2tzIG9mIHRoZSBidXR0b24KCmRlZiBjbGljaygpOiBnbG9iYWwgY291bnQ7IGNvdW50ICs9IDE7IHByaW50KGNvdW50KQ==,e)

### **Conclusion**

codeBoot was designed to teach programming to novices:

- Fully in-browser
- Fine-grained single-stepping
- Shareable state using hyperlinks
- Interface to DOM and event-handling in Python

Future work:

- Implements a subset of Python
- More advanced programming courses

### **Conclusion**

### codeBoot is available at [codeboot.org/py](http://codeboot.org/py), you are welcome to try it!

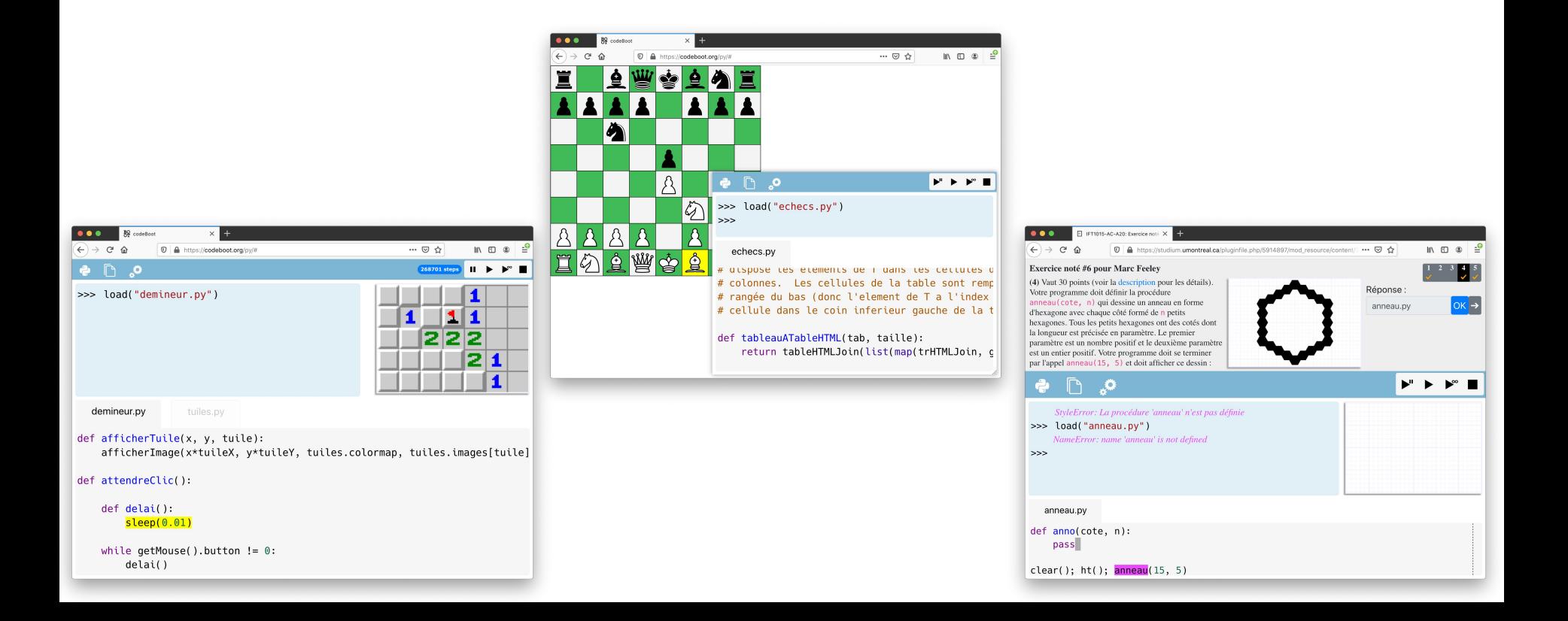

#### In quiz-mode a StyleError exception is raised when the student uses a blocked feature

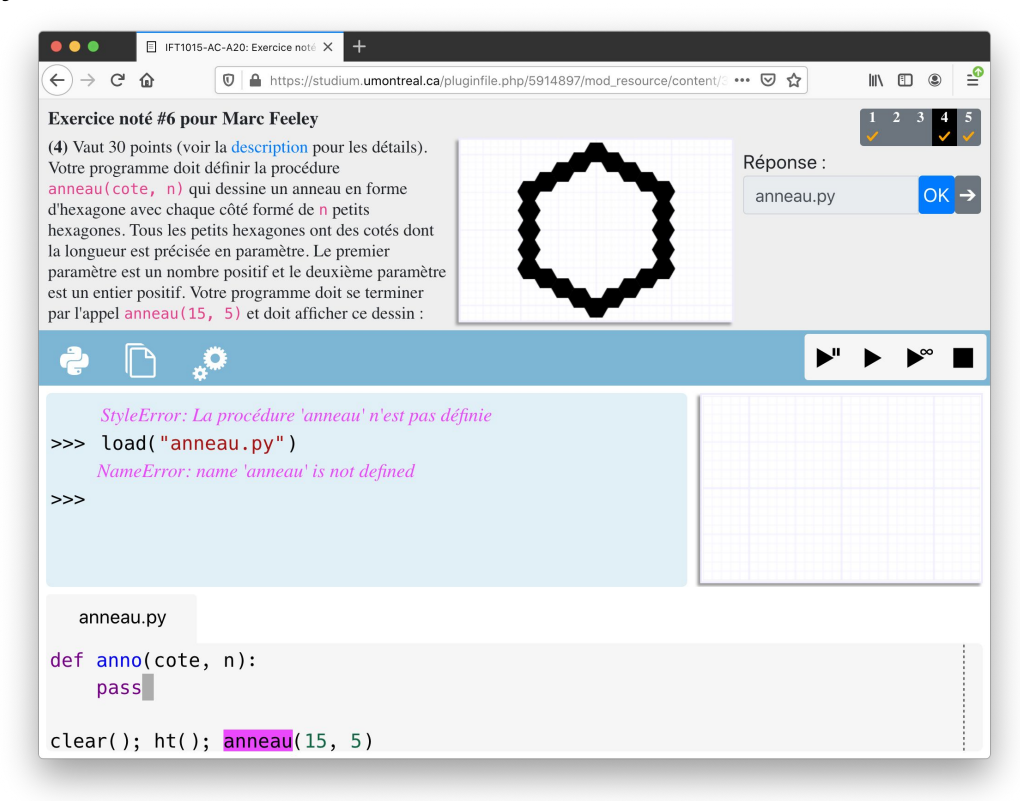

#### The pixels mo[dule allows drawing on a grid of any size](https://codeboot.org/py/?init=kPmT_6qofvpRPO7J2b8CmOIITKKB9L5izcE2iDhvUrqgBLsed_8A8C98ZYvaKpXBL07ikRIklDHlvgGFHjvCgky1jyBev1rBvdu9XbnMaeERrgwYUaYwAgTiTxf9udmV,largeFont:true,FcmFuZG9tLnB5,IyBUaGlzIHByb2dyYW0gZmlsbHMgYSAxOHg4IGdyaWQgb2YgcGl4ZWxzIHdpdGggcmFuZG9tIGNvbG9ycy4KIyBBdCB0aGlzIGxvdyByZXNvbHV0aW9uIGNvZGVCb290IHJlcHJlc2VudHMgZWFjaCBzaW11bGF0ZWQgcGl4ZWwKIyB3aXRoIHNldmVyYWwgcGl4ZWxzIG9uIHRoZSByZWFsIHNjcmVlbi4gIFRoZSByZXNvbHV0aW9uIGlzIHNldAojIHdpdGggdGhlIGZ1bmN0aW9uIHNldFNjcmVlbk1vZGUod2lkdGgsaGVpZ2h0KS4gIFRoZSBjb2xvciBvZiBhCiMgcGl4ZWwgaXMgc2V0IHdpdGggc2V0UGl4ZWwoeCx5LGNvbG9yKSwgd2hlcmUgdGhlIGNvbG9yIGlzIHJlcHJlc2VudGVkCiMgYnkgYSBzdHJ1Y3R1cmUgY29udGFpbmluZyB0aGUgUkdCIGNvbXBvbmVudHMgb2YgdGhlIGNvbG9yLiAgRWFjaAojIGNvbXBvbmVudCBpcyBhbiBpbnRlZ2VyIGZyb20gMCB0byAxNS4gIFRoZSBjb250ZW50IG9mIHRoZSBzY3JlZW4gY2FuCiMgYmUgY29udmVydGVkIHRvIGEgc3RyaW5nIHdpdGggdGhlIGV4cG9ydFNjcmVlbigpIGZ1bmN0aW9uLiAgVGhpcyBjYW4KIyBiZSB1c2VkIGZvciB1bml0IHRlc3RpbmcgY29kZSB0aGF0IG1vZGlmaWVzIHRoZSBzY3JlZW4uCgpueCA9IDEyCm55ID0gOAoKZGVmIHJhbmQxNigpOgogICAgcmV0dXJuIGludChyYW5kb20oKSoxNikKCnNldFNjcmVlbk1vZGUobngsIG55KQoKZm9yIHkgaW4gcmFuZ2UobnkpOgogICAgZm9yIHggaW4gcmFuZ2UobngpOgogICAgICAgIGMgPSBzdHJ1Y3Qocj1yYW5kMTYoKSwgZz1yYW5kMTYoKSwgYj1yYW5kMTYoKSkKICAgICAgICBzZXRQaXhlbCh4LCB5LCBjKQoKZm9yIGxpbmUgaW4gZXhwb3J0U2NyZWVuKCkuc3BsaXQoJ1xuJyk6CiAgICBwcmludChsaW5lKQ==,e)

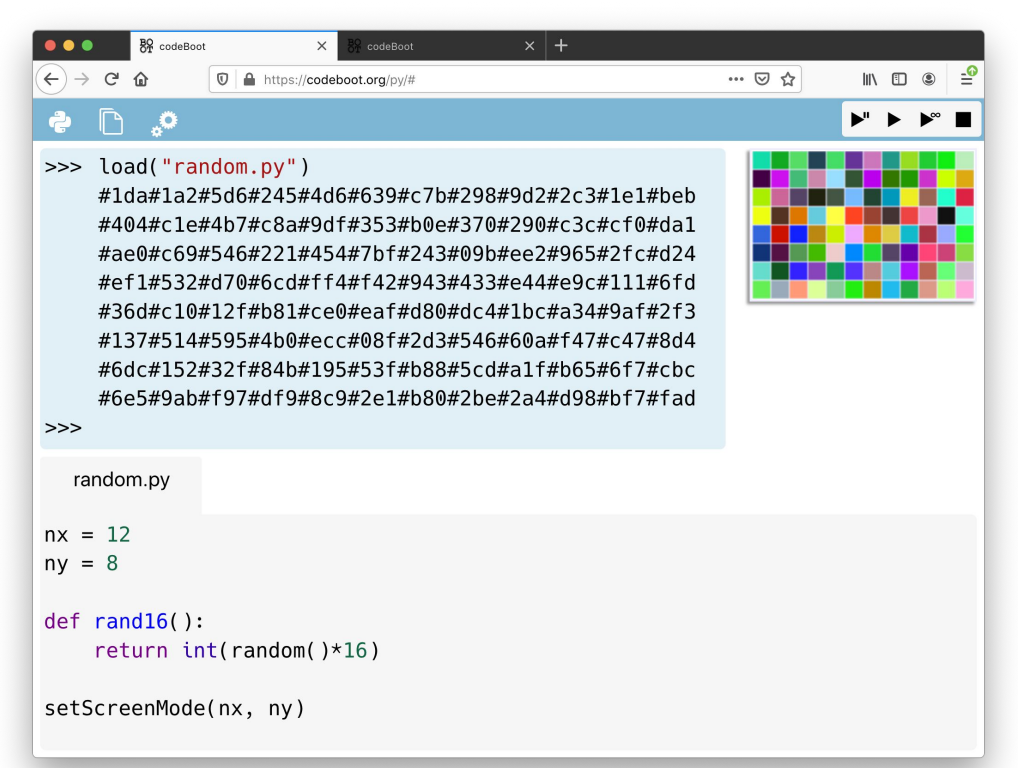